Bitget成立于2018年,是全球领先的加密货币交易所,其期货交易和复制交易服 务是其主要特色。该交易所在100多个国家和地区为超过800万用户提供服务,并 致力于通过与可信赖的合作伙伴合作,包括传奇阿根廷足球运动员Lionel Messi、 领先的意大利足球队Juventus和官方电子竞技赛事组织者PGL,帮助用户更智能地 交易。根据Coingecko, Bitget目前是前五大期货交易平台和前十大现货交易平台 之一。有如此强大的团队怕被骗的担忧完全可以放心了。

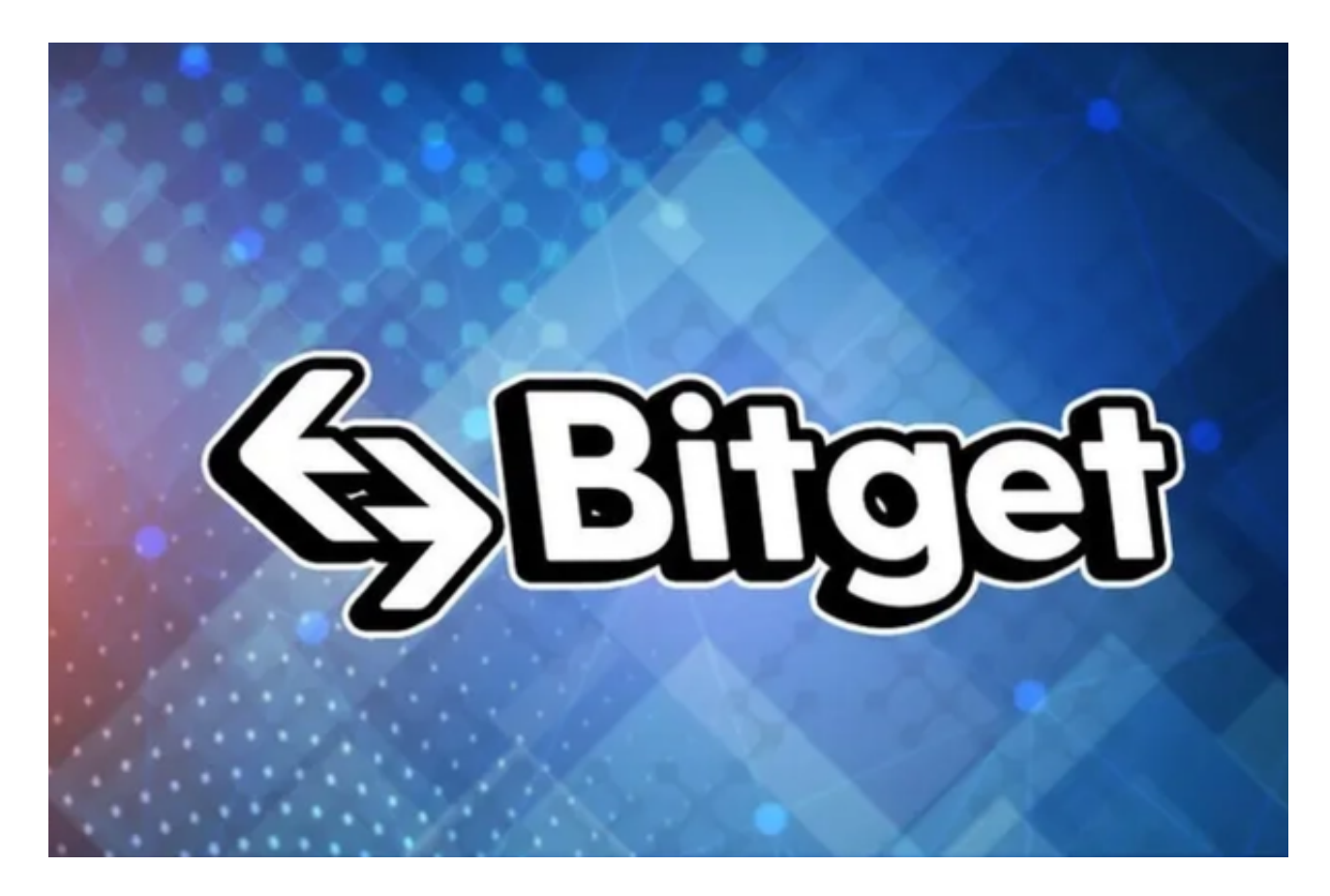

以下是Bitget官方注册教程分享:

1. 打开Bitget官方网站。

2. 点击页面右上角的"注册"按钮。

3.

在注册页面上,输入您的手机号码或者电子邮箱地址,并设置相应的登录密码。

4. 勾选用户协议并通过验证码验证后,点击"获取验证码"或"发送注册邮件" 按钮,以便验证您的身份。

5. 输入收到的验证码,点击"下一步"按钮。

 6. 完成身份验证后,进入填写个人信息的页面。输入您的真实姓名、身份证号码 、国家和地区、卡号等信息,并选择与您身份证上信息相符合的信息,最后点击" 完成注册"按钮。

7. 成功注册之后,您可以使用您的手机号码或者电子邮箱地址和密码进行登录。 同时,您也可以根据您的需要进行其他设置操作,例如修改个人信息、设置安全提 醒等。

 请注意:为了保护您的账户安全,建议您绑定谷歌验证器或者手机短信验证,在B itget进行充值、提现、交易等操作时,都需要进行二次验证。此外,也请务必注意 保护自己的登录密码和私钥等敏感信息,不要轻易泄露给他人,并定期更换密码和 备份私钥。

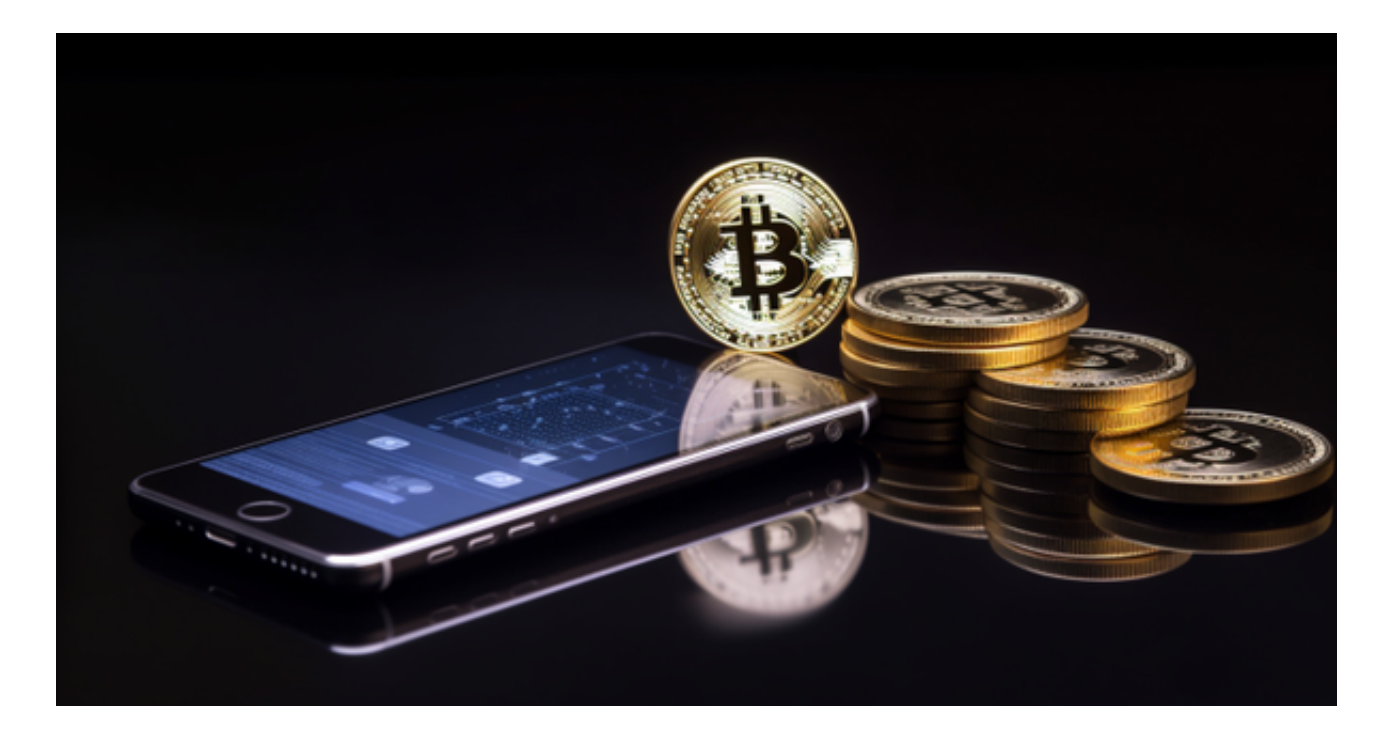

对于更多新人玩家来说,他们更愿意在手机上直接参与加密货币交易,Bitget交易 所也是提供多种方式的移动客户端。现在BG交易所APP最新版本是V4.55, 使用您 的手机浏览器打开Bitget官方网站,在页面底部可以找到APP下载区域,或者直接 在搜索引擎中搜索 "bitget app下载" 也能找到下载链接。点击"APP下载"按 钮,即可跳转到Bitget手机App下载页面。在下载页面上您可以选择下载IOS或者A ndroid版本,下载完成之后,您可以点击"打开"并按照提示进行安装,打开应用 程序,按照指示进行注册或登录,此时,您就可以开始在Bitget的手机App上交易 加密货币。

 需要注意的是,从未经过官方授权的第三方网站或应用程序下载Bitget App可能 存在安全风险,请务必从Bitget官方渠道下载App,以确保您的交易和资产安全。